# **UNIVERSIDADE FEDERAL DE SANTA CATARINA DEPARTAMENTO DE ENGENHARIA ELÉTRICA CURSO DE ENGENHARIA ELÉTRICA**

**Desenvolvimento de um Programa Computacional para Simulação de Potenciais Evocados Auditivos de Média Latência** 

**Relatório Final** 

 **Aluno: Eugênio Koji Zenin Orientador: Márcio Holsbach Costa** 

**Florianópolis** 

#### **RESUMO**

Este trabalho tem como objetivo desenvolver um software que permita simular potenciais evocados auditivos (PEA) de média latência. No primeiro momento serão introduzidos conceitos sobre potenciais evocados e eletroencefalograma (EEG), bem como a aquisição desses sinais do escalpo. Em seguida, serão abordados métodos de simulação de PEA e geração de EEG como atividade de fundo. Posteriormente é apresentado o desenvolvimento do programa de simulação no software MATLAB. A partir disso, são apresentadas simulações executadas pelo algoritmo utilizando-se banco de sinais de potenciais evocados e sinais de eletroencefalograma. Finalmente, é apresentada uma discussão acerca dos resultados obtidos neste trabalho.

**Palavras-chaves:** Potenciais Evocados Auditivos, Eletroencefalograma, Simulação de PEA, Extração de PEA.

# **SUMÁRIO**

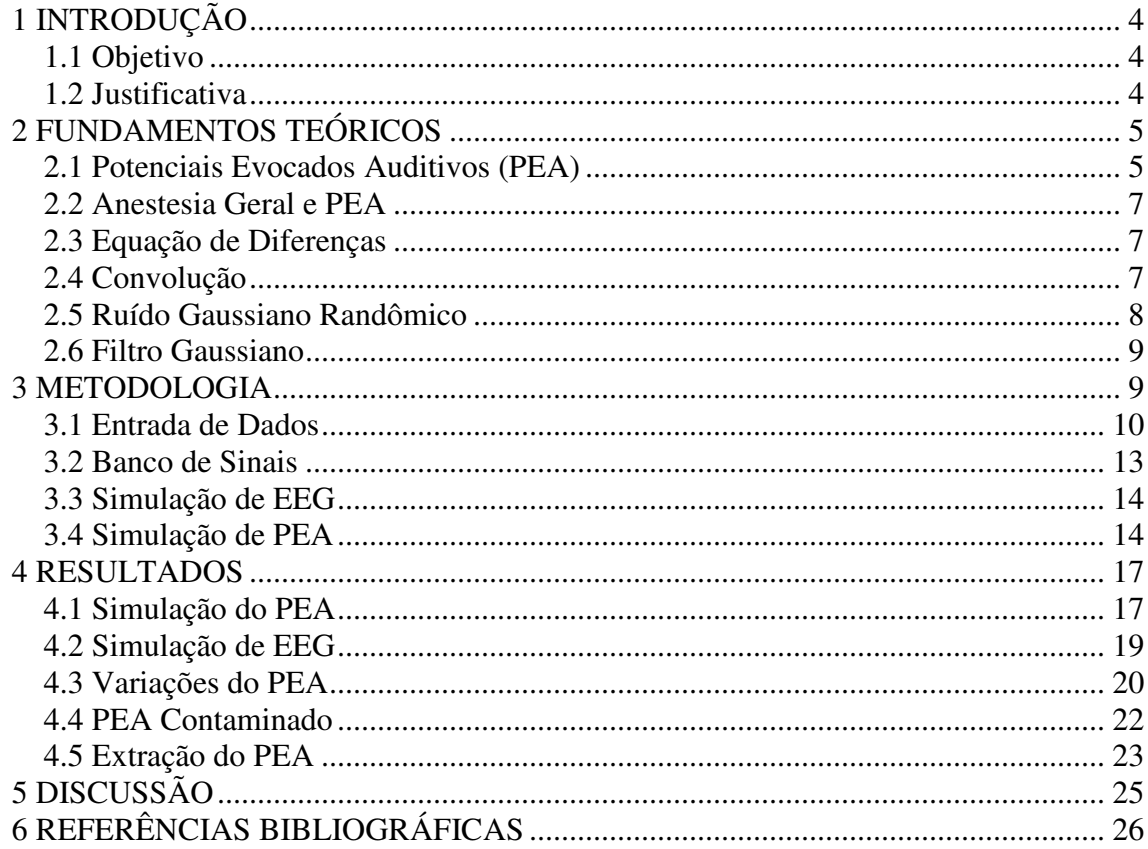

## **1 INTRODUÇÃO**

Sinais da atividade elétrica cerebral são de grande importância para o diagnóstico clínico, monitoração de sinais vitais e para a determinação do estado de consciência de pacientes sob anestesia. O registro desses sinais é feito por meio da eletroencefalografia, que consiste na aquisição de sinais provenientes da atividade cortical através de eletrodos posicionados no escalpo. O Potencial Evocado Auditivo (PEA) apresenta-se adicionado ao eletroencefalograma e outros sinais elétricos. Estudos sobre esse sinal têm sido realizados devido à sua utilização na monitoração da profundidade anestésica e na avaliação das estruturas cerebrais relacionadas à audição.

Neste trabalho será descrito um programa para simulação de PEA, assim como os experimentos realizados para avaliar o desempenho do algoritmo.

### **1.1 Objetivo**

Este trabalho tem como objetivo desenvolver um programa para simulação de potenciais evocados auditivos de média latência contendo ruídos associados.

### **1.2 Justificativa**

Diversos estudos sobre potenciais evocados auditivos podem ser encontrados na literatura científica em decorrência de sua importância para a medicina. A obtenção desse sinal exige métodos robustos, visto que sua relação sinal-ruído é da ordem de - 20dB (negativo) em relação à atividade de fundo. O programa desenvolvido permite simular o sinal (com diferentes latências e amplitudes) e também incluir sinais de interferência com relação sinal ruído variável. Com isso, espera-se poder disponibilizar uma ferramenta computacional que permita facilitar a avaliação de técnicas de extração de PEA da atividade elétrica de fundo.

## **2 FUNDAMENTOS TEÓRICOS**

Neste capítulo serão abordados alguns conceitos indispensáveis para a compreensão do trabalho desenvolvido. Espera-se, para tanto, que o leitor possua conhecimentos básicos acerca de sinais e sistemas discretos, funções e vetores, além de conceitos básicos sobre programação em ambiente Matlab.

A seguinte convenção será utilizada para as equações matemáticas: matrizes e vetores serão denotados por letras maiúsculas em negrito, variáveis escalares serão identificadas por letras minúsculas em itálico.

## **2.1 Potenciais Evocados Auditivos (PEA)**

Potenciais evocados auditivos são respostas elétricas do cérebro, ao longo de um caminho nervoso, geradas a partir de estímulos acústicos aplicados. O sinal é obtido por meio do eletroencefalograma (EEG) através de eletrodos posicionados no escalpo. Assim tanto o sinal de EEG como outros sinais provenientes de interferências também estarão presentes como atividade de fundo [1].

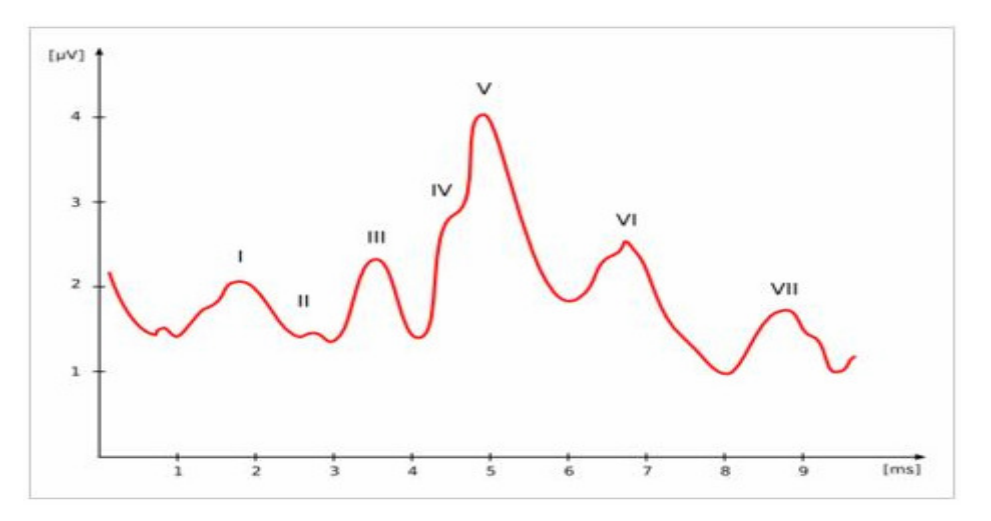

Fig.1 – Picos de BAEP nos primeiros 10ms após estímulo.

Os PEA são captados usando-se estímulos auditivos. Nesse caso, estimula-se o nervo auditivo por sons, e nos primeiros 10ms já se podem observar os primeiros picos característicos desse sinal (Figura 1). Durante esse intervalo ocorre o potencial evocado

auditivo do tronco cerebral (BAEP – sigla em inglês mais usual), que é decorrente da passagem do impulso nervoso por estruturas do tronco cerebral.

Os potenciais evocados auditivos de média latência (MLAEP – abreviatura em inglês) são registrados entre 10ms a 100ms após a aplicação do estímulo (Figura 2), e apresentam maior informação associada quando se quer monitorar a profundidade anestésica [1].

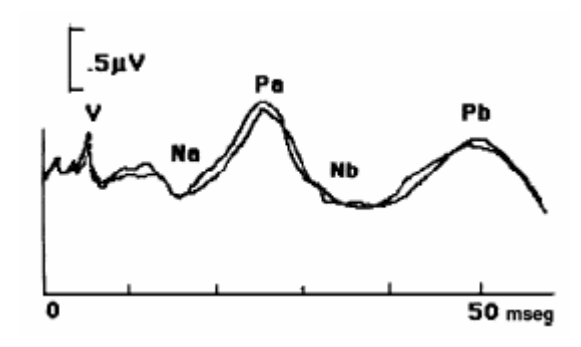

Fig.2 – Picos do MLAEP entre 10ms e 50ms após estímulo (extraído de [1]).

A separação do PEA do eletroencefalograma exige métodos robustos, pois o PEA possui amplitudes da ordem de centésimos de microvolt a 5µV, enquanto que o sinal de EEG tem amplitudes da ordem de 10 a 200µV.

#### **2.2 Anestesia Geral e PEA**

Uma aplicação recente do PEA é a determinação da profundidade anestésica (PA), que consiste no monitoramento da concentração de anestésico no cérebro. Em ambiente cirúrgico o PEA permite monitorar os efeitos de agentes anestésicos em regiões profundas do cérebro.

Com base em pesquisas realizadas recentemente, verificou-se que a utilização do MLAEP é um método bastante confiável para a estimação da PA, pois foram registradas influências significativas de anestésicos sobre o sinal, como por exemplo, alterações de amplitude e latência do MLAEP [1].

#### **2.3 Equação de Diferenças**

São equações de sistemas em tempo discreto que apresentam a seguinte forma genérica [3]:

$$
y[n+N] + a_1y[n+N-1] + ... + a_{N-1}y[n+1] + a_Ny[n] = b_{N-M}[n+M] + b_{N-M+1}x[n+M-1] + ... + b_{N-1}x[n+1] + b_Nx[n]
$$
 (1)

A expressão acima é uma equação linear de diferenças de ordem Max (N, M), onde *N* e *M* são inteiros, *a* e *b* são coeficientes e *x* e *y* são variáveis.

Um sistema linear invariante no tempo pode ser definido tanto pela resposta ao impulso como pela equação de diferenças (relação entre entrada e saída do sistema).

A resposta ao impulso de um sistema discreto pode ser obtida através do comando *filter* do *software* de processamento matemático Matlab, que resolve numericamente a equação de diferenças a partir dos dados do sinal de entrada e dos coeficientes da equação.

## **2.4 Convolução**

É uma operação matemática definida pela integral de uma das funções com a cópia revertida e deslocada da outra, sendo que a função resultante dependerá do valor

do deslocamento. A operação de convolução permite obter a resposta de um sistema linear e invariante no tempo para uma entrada qualquer, portanto para uma entrada impulsiva a convolução fornecerá a resposta ao impulso do sistema. A expressão abaixo define uma integral de convolução [3]:

$$
(f * g)(t) = \int_{0}^{t} f(\tau)g(t - \tau)d\tau
$$
 (2)

No domínio discreto a convolução é definida pela soma de convolução:

$$
(f * g)(m) = \sum_{n} f(n)g(m-n)
$$
 (3)

Nas expressões acima, *f* e *g* são funções, *m* e *n* são inteiros, *t* e τ são variáveis.

O comando do Matlab que permite efetuar a convolução de dois vetores é dado por *conv*. A convolução bidimensional pode ser realizada pelo comando *conv2*.

## **2.5 Ruído Gaussiano Randômico**

É caracterizado como um ruído cuja densidade de probabilidade apresenta uma distribuição normal, também chamada de distribuição de Gauss. Freqüentemente se confunde o ruído Gaussiano com o ruído Gaussiano Branco, embora possuam diferentes conceitos. Estritamente falando, o ruído Gaussiano é aquele que apresenta somente a distribuição de Gauss, enquanto que o ruído Branco é ao mesmo tempo Branco (possui componentes em toda a faixa de freqüências) e Gaussiano.

## **2.6 Filtro Gaussiano**

Consiste em um filtro bidimensinal do tipo passa-baixas utilizado para suavizar picos indesejáveis presentes no sinal de interesse.

A filtragem passa-baixas consiste em eliminar freqüências acima da freqüência de corte e permitir a passagem de freqüências abaixo desta faixa. Existem muitos tipos diferentes de filtros passa-baixas com diferentes respostas à mudança de freqüência, como, por exemplo, filtros de primeira e segunda ordem que diferem quanto à atenuação em freqüências mais altas.

Um exemplo de aplicação do filtro Gaussiano é em processamento de imagens, sendo utilizado para melhorar a qualidade da imagem, eliminando características que induzem a erros de análise.

Neste trabalho esse filtro terá papel importante para a simulação dos potenciais evocados [2].

## **3 METODOLOGIA**

A seguir será apresentada a metodologia utilizada para o desenvolvimento do programa para simulação de potenciais evocados auditivos.

A simulação pode ser realizada a partir de dois tipos de sinais de PEA: um sinal artificial, gerado a partir de especificações; ou um sinal de arquivo, obtido por meio de um banco de sinais [1]. Em relação ao sinal de EEG, também podem ser utilizados sinais artificiais ou sinais provenientes de um banco de sinais.

O programa desenvolvido consiste no seguinte conjunto de rotinas:

- Entrada de Dados
- Banco de Sinais
- Simulação de EEG
- Simulação de PEA

## **3.1 Entrada de Dados**

Inicialmente o software desenvolvido permite que o usuário selecione os tipos de PEA a partir da caixa de diálogo mostrada na figura 3.

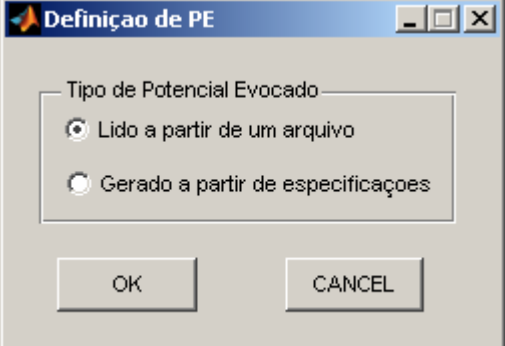

Fig.3 – Janela para definição do tipo de PEA.

Caso a forma de simulação do PEA escolhida seja a partir de um banco de dados [1], os parâmetros necessários para a simulação do PEA são inseridos no sistema na forma mostrada na figura 4. Nessa janela são informados os parâmetros de variabilidade do PEA (K e sigma - segundo a proposta apresentada em [2]), o número de estímulos (quantidade de PEAs) e o número de zeros entre de cada PEA (intervalo entre estímulos - assumindo uma freqüência de amostragem de 5000 Hz).

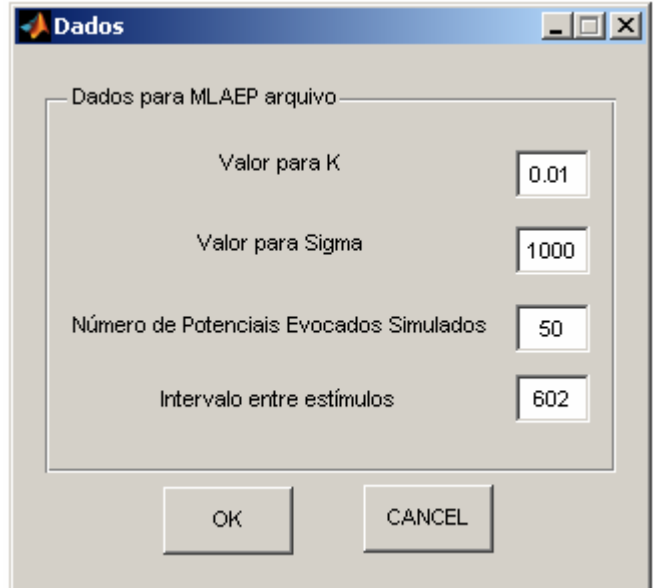

Fig.4 – Entrada de dados para PEA de arquivo.

O sinal de PEA é construído através de dados que devem ser fornecidos pelo usuário, tais como freqüência de amostragem, freqüência de estimulação sonora, e instantes e amplitudes dos picos característicos do sinal de PEA. Com esses dados, o sinal é gerado realizando-se o processo de interpolação a partir das informações dos picos por meio do comando *interp1* do Matlab. O tipo de interpolação utilizada foi a *cúbica*, pois permitiu obter um sinal próximo do real.

 Nas Figuras 5, 6 e 7 podem ser visualizadas as janelas com entrada de dados para a construção do PEA artificial.

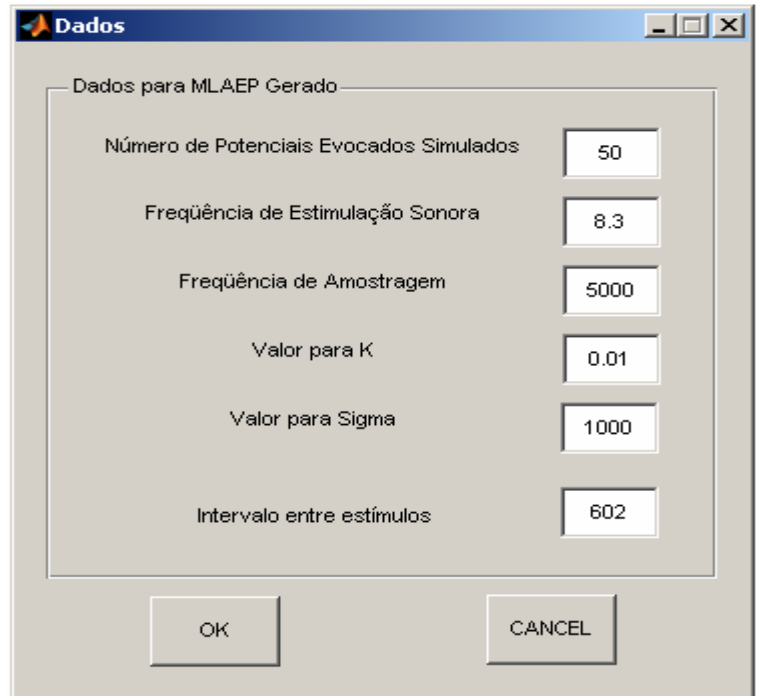

Fig.5 – Entrada de dados para PEA artificial.

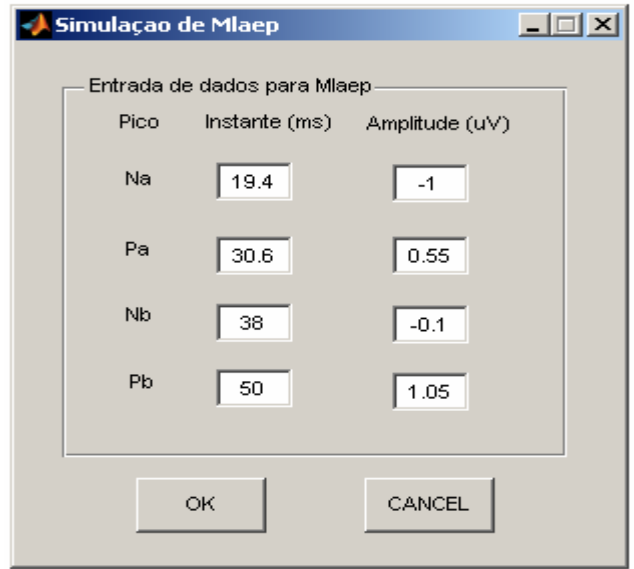

Fig.6 – Janela para entrada de dados dos picos de MLAEP.

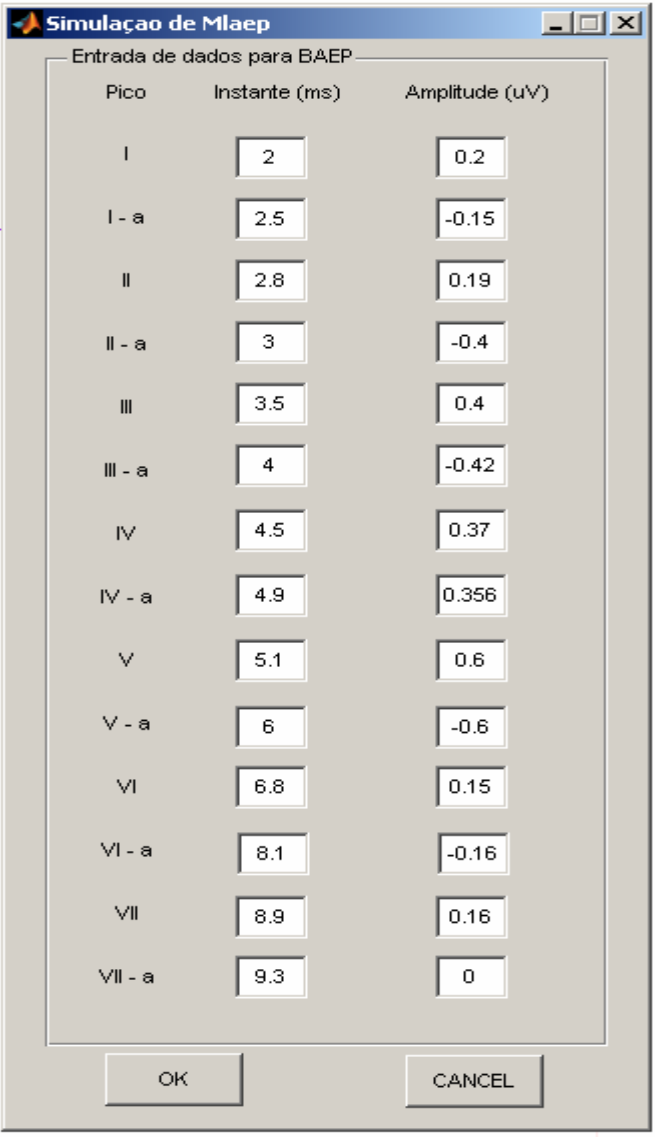

Fig.7 – Janela para entrada de dados dos picos de BAEP.

O usuário tem a possibilidade de utilizar dois tipos de EEG para a contaminação do sinal de PEA como mostra a figura 8.

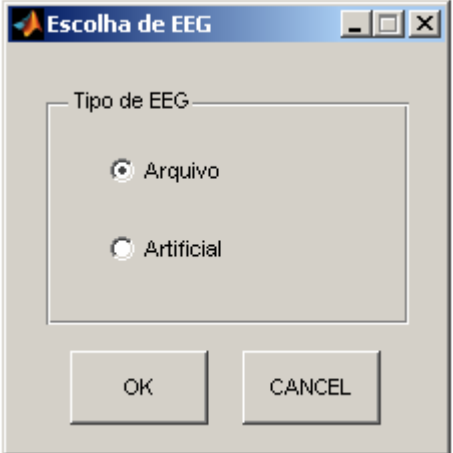

Fig.8 – Definindo o tipo de EEG.

## **3.2 Banco de Sinais**

Utilizando-se o banco de dados desenvolvido em [1] foi montado um banco resumido de sinais de PEA. O programa possibilita selecionar diferentes tipos de PEA. Na figura 9 tem-se um exemplo de seleção de PEA a partir de um arquivo.

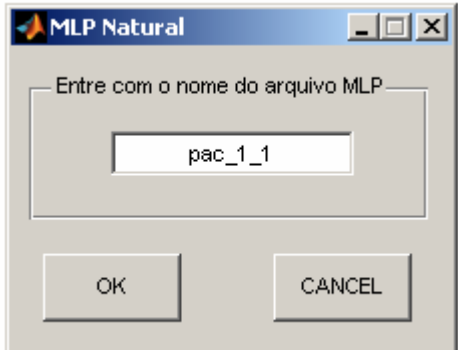

Fig.9 – Janela para especificação do nome do PEA de arquivo.

Os arquivos EEG usados neste trabalho foram extraídos da referência citada em [5] sendo que cada sinal foi denotado por EEG\_X, em que X representa a numeração dos sinais. Para incluir os arquivos EEG no programa foi necessário reamostrar os sinais, através do comando *resample*, para a freqüência de amostragem utilizada na

simulação, pois conforme visto na referência [5] os sinais foram obtidos a um taxa de amostragem de 2048Hz. A figura 10 mostra o arquivo EEG\_1 utilizado no programa.

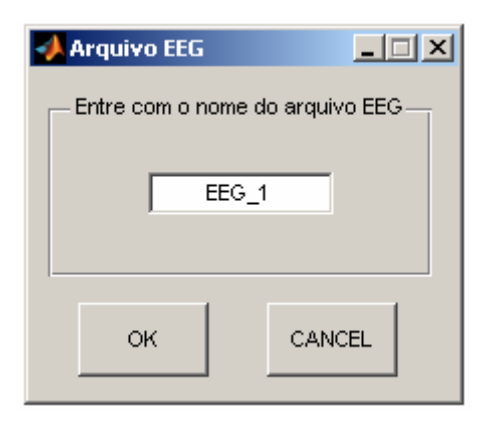

Fig.10 – Caixa de diálogo para especificação do nome de arquivo EEG.

#### **3.3 Simulação de EEG**

Conforme os resultados do trabalho publicado em [4], um sinal de EEG artificial pode ser criado a partir de um ruído branco (**U**), gerado pelo comando *randn* do Matlab, submetido a um processo de filtragem linear para criar a correlação necessária entre amostras. Dessa forma, o sinal de entrada, representado pelo ruído, passa por um filtro digital unidimensional e é processado de forma que o sinal de saída simula o EEG artificial. Todo esse processo é conseguido por meio do comando *filter* do Matlab, que dados os coeficientes da equação de diferenças e o vetor com o sinal de entrada, calcula o vetor contendo a saída resultante. A equação que define o processo de simulação de EEG é dada pela seguinte expressão abaixo[4]:

 $n_i(t) = 1.508n_i(t-1) - 0.1587n_i(t-2) - 0.3109n_i(t-3) - 0.0510n_i(t-4) + w(t)$  (4) onde  $n_i(t)$  representa a saída do filtro e  $w(t)$  caracteriza o ruído Gaussiano.

## **3.4 Simulação de PEA**

O objetivo desta seção é apresentar o modo pelo qual um único potencial evocado auditivo é utilizado para gerar um conjunto de PEAs caracterizados por pequenas variações em relação ao original. Esse conjunto de PEAs pode ser utilizado

para estudar a robustez de técnicas de extração quando os potenciais sofrem alterações ao longo do tempo, como por exemplo ao longo de um processo de anestesia. A teoria apresentada aqui foi obtida através dos resultados publicados em [2].

O primeiro passo é criar uma matriz **Q** de tamanho *n* x *m*, em que *n* representa o número de épocas desejadas (estimulações do PEA) e *m* o número de amostras de cada PEA. Cada elemento da matriz **Q** é preenchido com uma amostra de um ruído Gaussiano Randômico de média zero e variância unitária.

Considera-se que as variações de PEA de ensaio único apresentam baixas freqüências e mudam lentamente com o estímulo. Para simular essa condição, aplica-se à matriz **Q** um filtro Gaussiano bidimensional.

O filtro é dado pela seguinte expressão abaixo:

$$
\mathbf{G}(i,j) = k \quad e^{-\left(\frac{i^2 + j^2}{2\sigma^2}\right)}\tag{5}
$$

Onde **G** é o filtro Gaussiano bidimensional, *k* e σ são constantes e *i* e *j* são os indexadores da matriz **G**.

Para simular as variações, efetua-se a convolução entre as matrizes **G** e **Q**, para dar origem à matriz **F**, que representa as variações com baixas freqüências de PEA de ensaio único.

$$
\mathbf{F} = \mathbf{G} * \mathbf{Q} \tag{6}
$$

O segundo passo é somar cada linha da matriz **F** com o vetor **Wo**, que contém o sinal PEA gerado a partir de especificações ou o obtido por meio de um banco de sinais. A matriz resultante dessa soma é dada por **H** e cada linha dessa matriz fornece um sinal PEA, sendo que há variações de amplitude e fase entre cada sinal de cada linha da matriz.

O processo para a contaminação do sinal de PEA com EEG de fundo consiste primeiramente em concatenar as linhas da matriz **H**, citado anteriormente, em um único vetor denotado por **X** a partir do intervalo entre os estímulos fornecido pelo usuário. Em seguida, são inseridos zeros entre cada um dos sinais (intervalo entre estímulos), dessa forma, teremos um único sinal com vários PEAs concatenados apresentando variações entre si e separados pelo intervalo de zeros adotado.

Por último, adiciona-se ao vetor **X** o vetor **R** contendo o sinal de EEG artificial ou obtido de um banco de sinais, resultando, portanto em um vetor **Z** com o sinal constituído por PEA e o EEG como atividade de fundo.

## **4 RESULTADOS**

Esta seção apresenta exemplos dos sinais produzidos pelo sistema desenvolvido.

## **4.1 Simulação do PEA**

 A figura 11 apresenta um sinal PEA gerado a partir das especificações de latência e amplitude do usuário. As figuras 12 e 13 mostram com maior resolução os picos característicos do BAEP e do MLAEP.

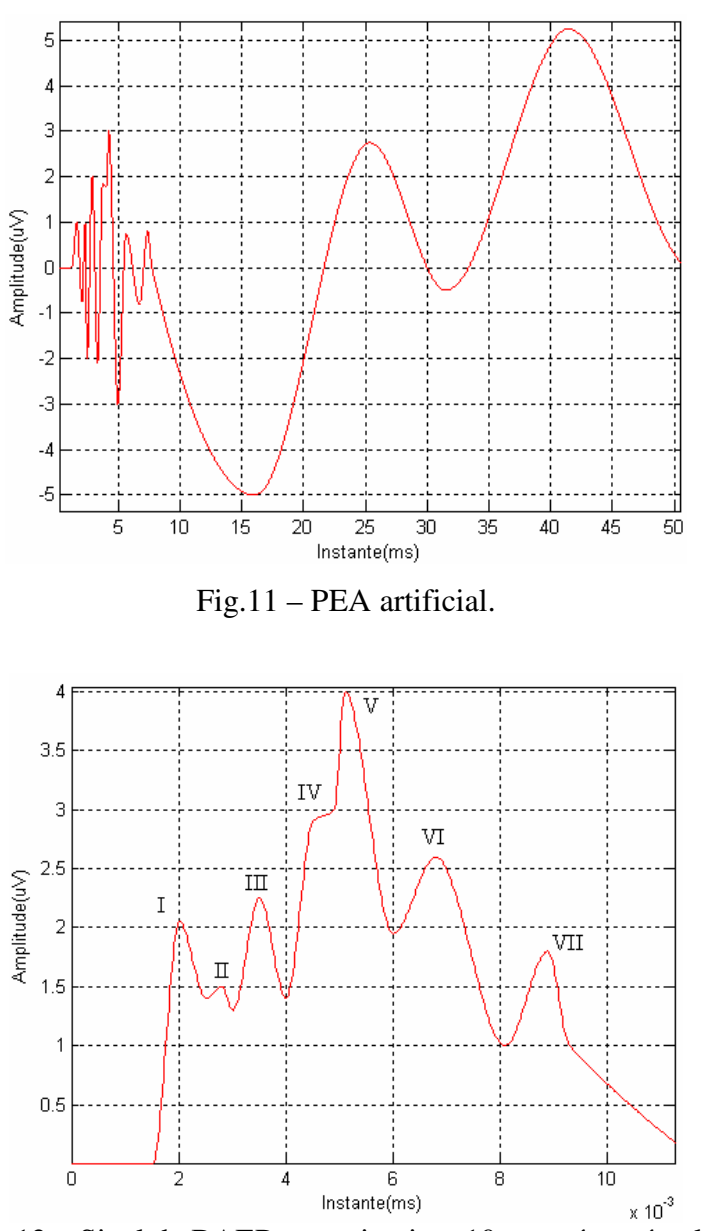

Fig.12 – Sinal de BAEP nos primeiros 10ms após estímulo.

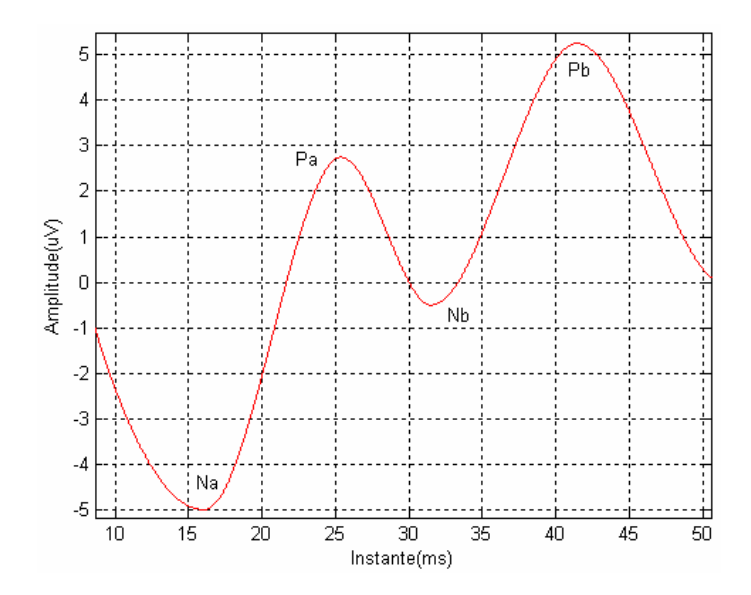

Fig.13 – Sinal de MLAEP a partir de 10ms após estímulo.

As figuras 14 e 15 mostram os sinais reais de MLAEP obtidos de um banco de sinais (em azul) e sinais gerados através do software desenvolvido (vermelho) utilizando especificações semelhantes. Os gráficos em vermelho foram obtidos utilizando-se o processo de interpolação cúbica através do comando *interp1*, como explicitado no item 3.1.

Observando-se as figuras pode-se concluir que o algoritmo apresentou desempenho satisfatório na simulação do sinal desejado.

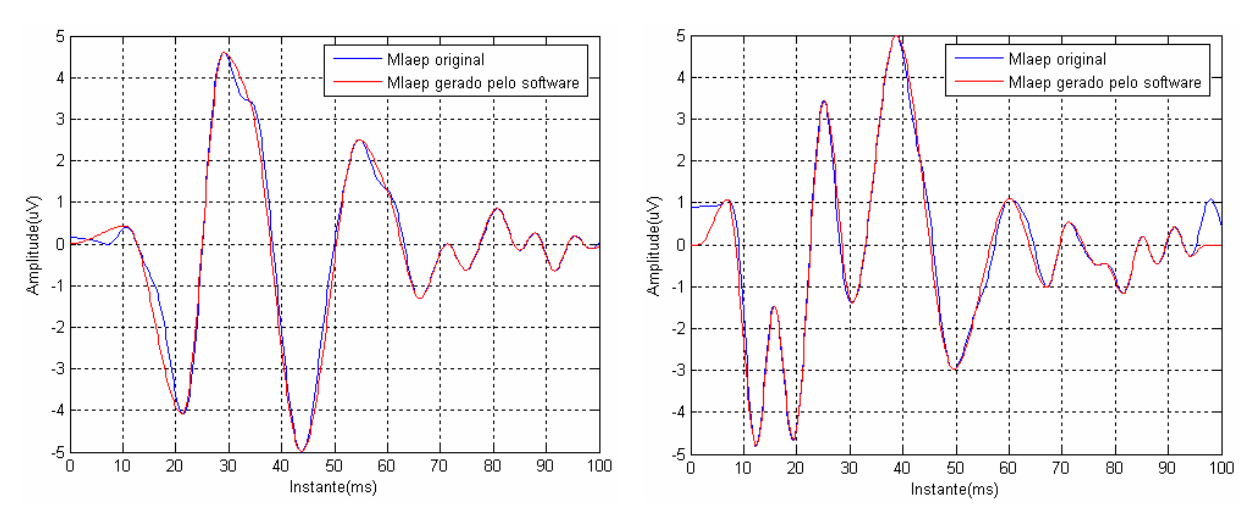

Fig.14 - Comparação entre MLAEP original e MLAEP gerado pelo software.

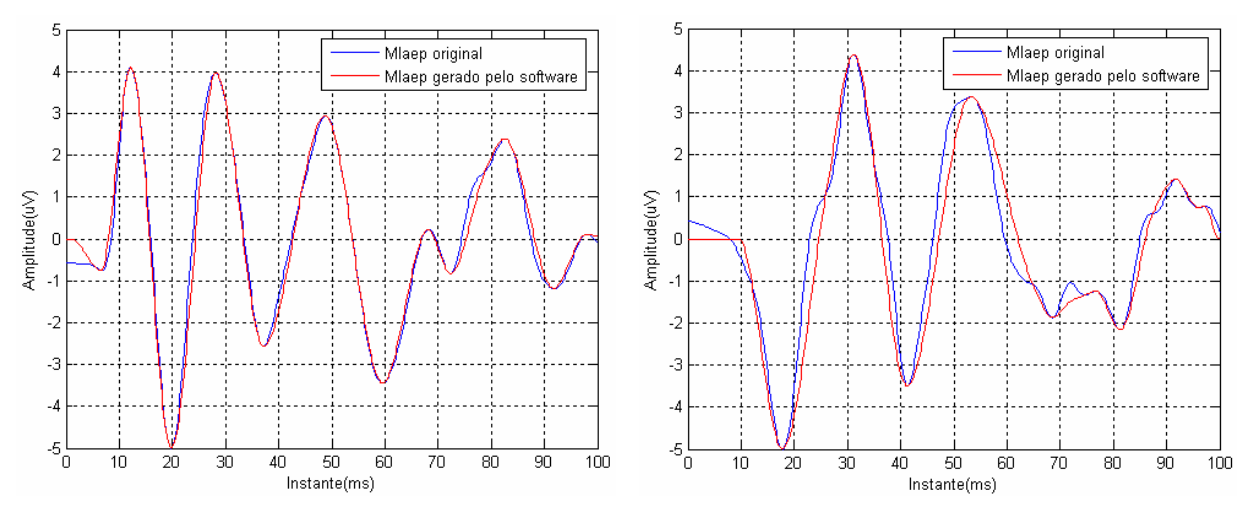

Fig. 15 – Comparação com outros sinais de arquivo.

## **4.2 Simulação de EEG**

As Figuras 16 e 17 apresentam exemplos dos sinais EEG simulados e de arquivo. Os sinais de arquivo, além do EEG natural apresentam harmônicas da rede de alimentação.

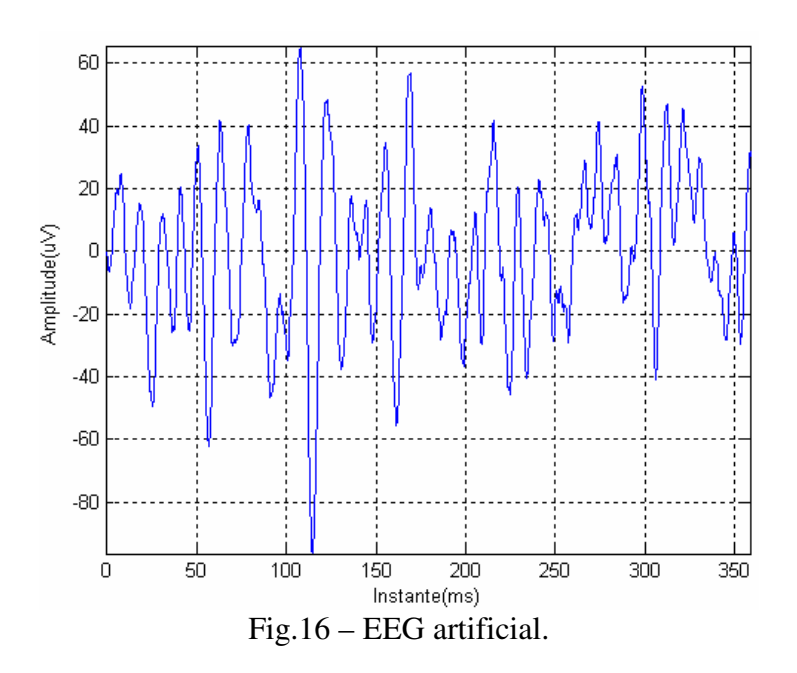

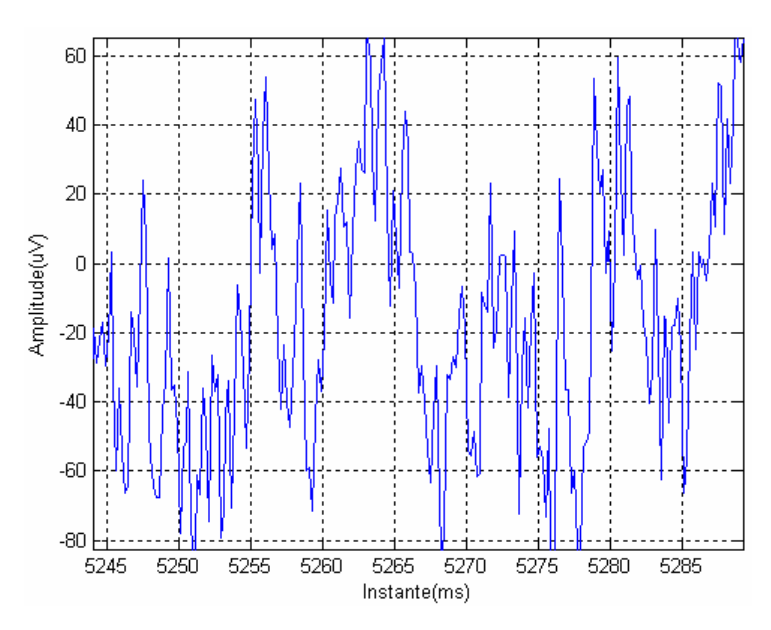

Fig.17 – Sinal EEG contido no banco de dados.

## **4.3 Variações do PEA**

 A rotina de variações do PEA permite que a partir de um PEA de referência (simulado ou de arquivo) sejam obtidos PEA com latência e amplitudes diferentes, representando variações progressivas no nível de profundidade anestésica. As figuras 18 e 19 apresentam exemplos dessas variações.

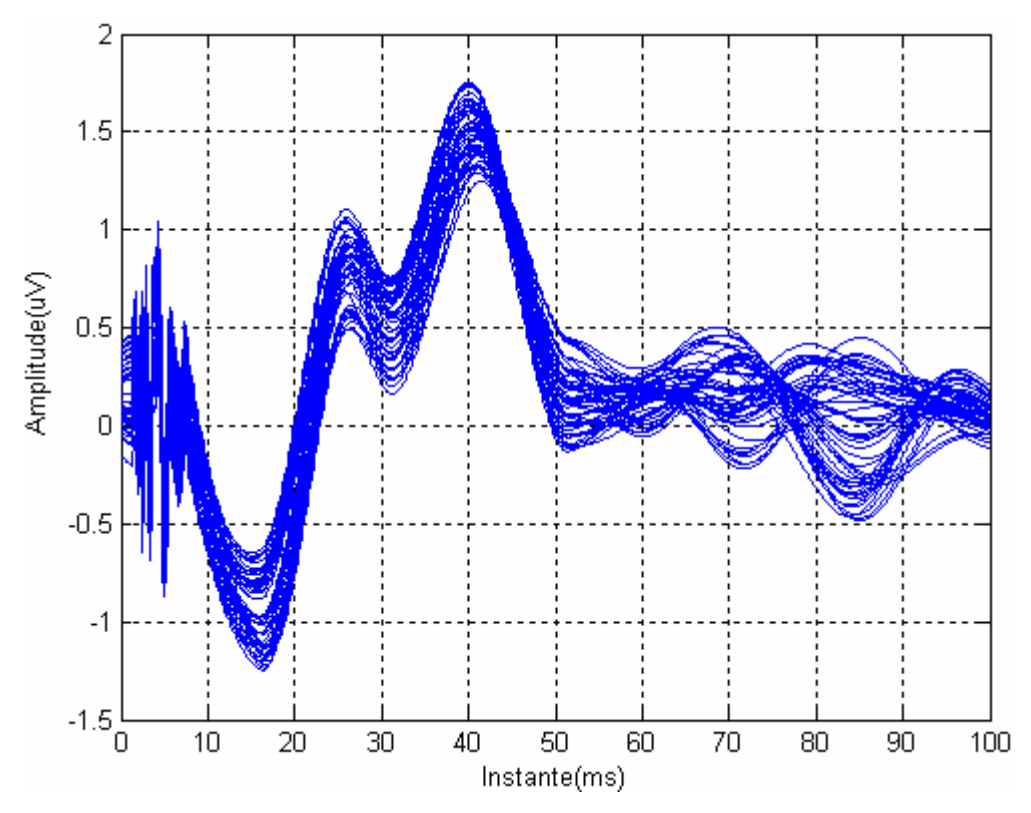

Fig.18 – Sinal de PEA artificial (simulado) com variações em amplitude e fase.

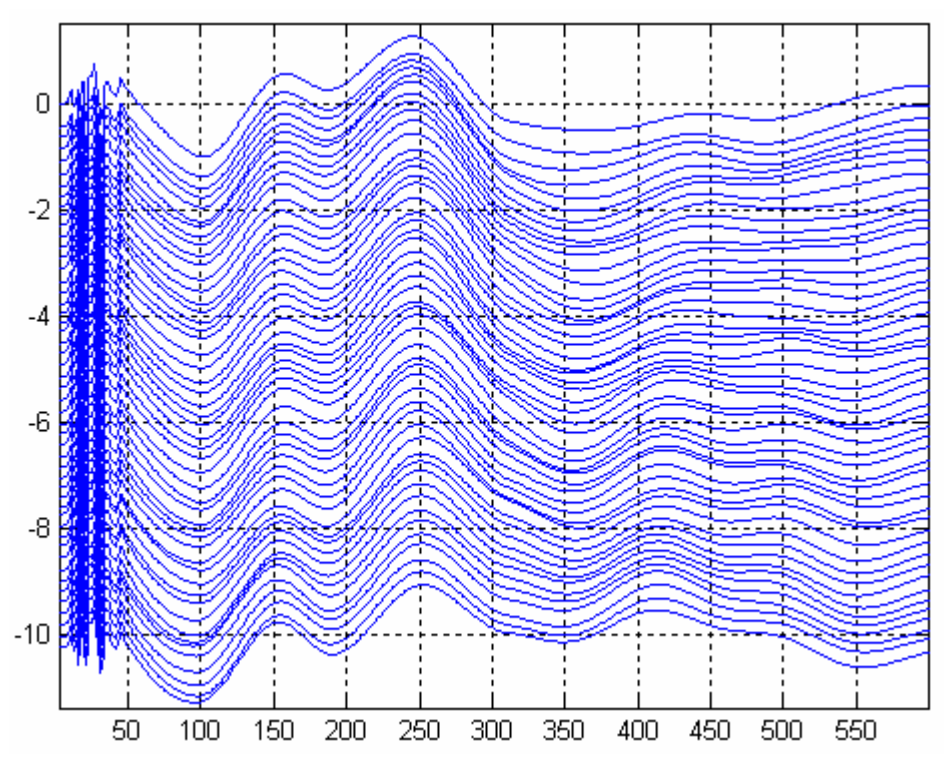

Fig.19 – Todos os 50 PEAs enfileirados.

## **4.4 PEA Contaminado**

Conforme explicitado no item 3.6, o vetor **X** define a concatenação resultante das linhas da matriz **H** considerando-se o intervalo entre estímulos.

A Figura 20 mostra os primeiros seis sinais de um conjunto de PEA simulados (neste exemplo são utilizados 50 sinais de PEA enfileirados).

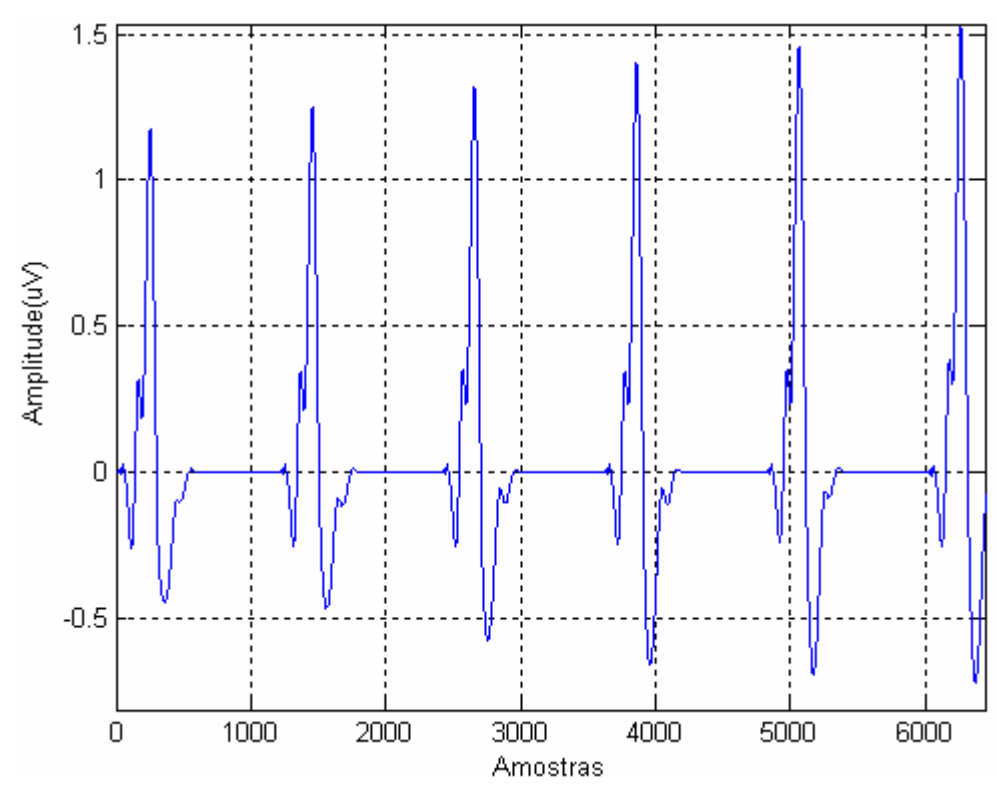

Fig.20 – Concatenação dos primeiros seis PEAs simulados.

O sinal resultante da soma do vetor **X** com o vetor **R** contendo o sinal de EEG artificial, conforme visto no item 3.6, é apresentado na Figura 21. Este exemplo simula uma condição real onde a relação sinal ruído é negativa.

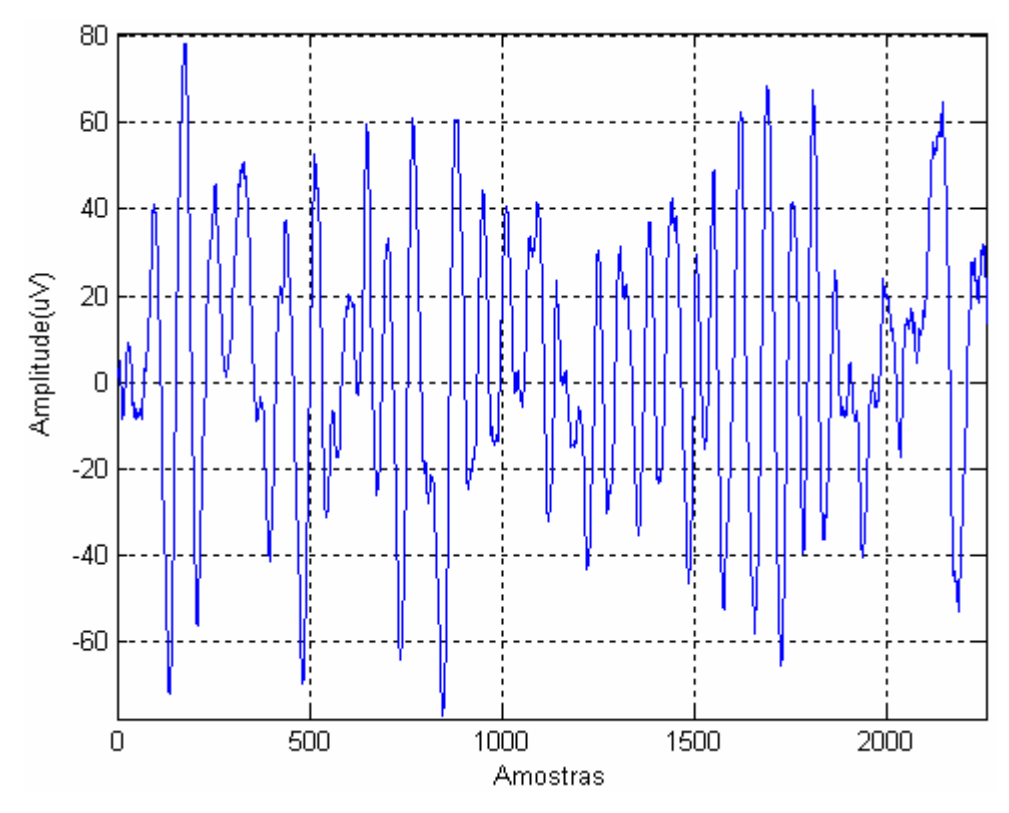

Fig.21 – Primeiras 2400 amostras de PEA artificial contaminado com EEG artificial.

### **4.5 Extração do PEA**

A extração do potencial evocado artificial é conseguida fazendo-se a soma sincronizada de todos os trechos em que o sinal de PEA está presente dentro do sinal contaminado com EEG (Figura 21), e em seguida dividindo-se o valor resultante da soma pelo número de PEAs simulados.

O processo de extração é considerado satisfatório se o número de PEAs utilizados nessa média sincronizada permitirem a obtenção do PEA original ou aproximado.

A figura 22 mostra o sinal resultante da extração (em vermelho) e o sinal original (em azul). Nessa figura observa-se que o sinal resultante acompanha o sinal original em alguns pontos, porém há uma distorção, que é provocada pelas variações geradas no PEA e pela presença do ruído já bem reduzido. As variações utilizadas possuem pequena dispersão, emulando uma situação real em que não haja uso de anestésicos.

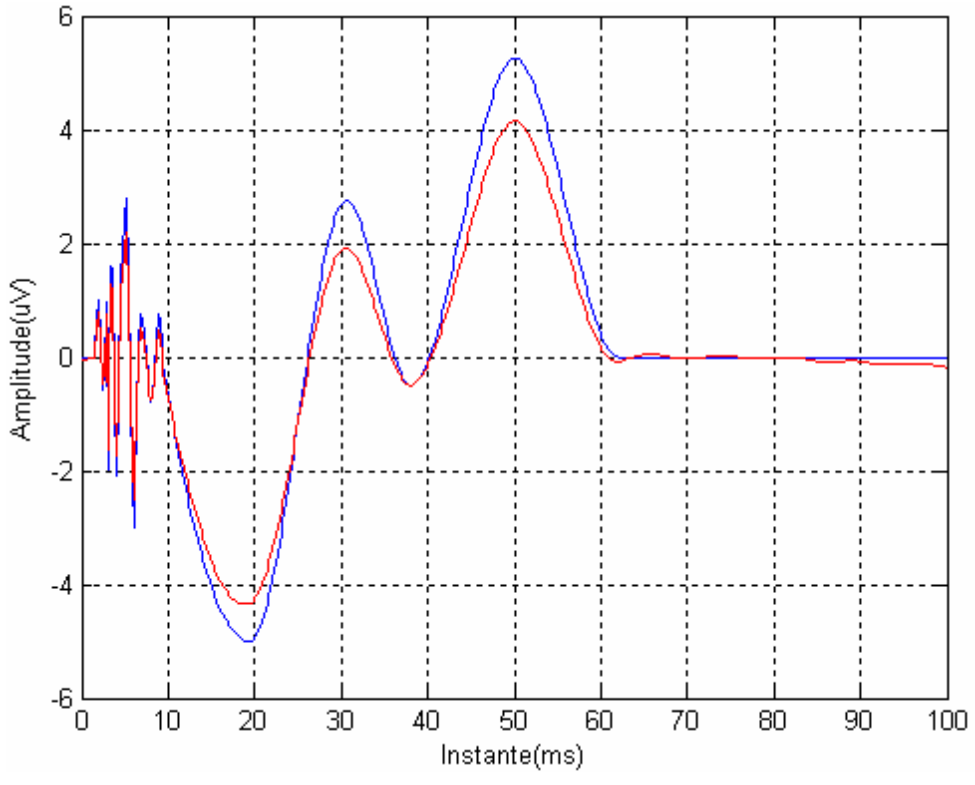

 Fig.22 – Comparação entre sinal original e extraído. Nº de PEAs simulados: 2000. Amplitude máxima EEG: 10uV. Amplitude máxima PEA: 5uV.

## **5 DISCUSSÃO**

A elaboração deste trabalho foi apoiada principalmente nas referências bibliográficas citadas e nos fundamentos teóricos discutidos no segundo capítulo. O entendimento necessário para se atingir o objetivo apresentado no item 1.1 só foi possível a partir do estudo da literatura referenciada e do conhecimento indispensável da teoria apresentada na seção 2. O desenvolvimento do software foi conseguido também a partir do banco de dados apresentado em [1].

 Em relação ao desempenho do software, nota-se que, através dos resultados obtidos, o algoritmo mostrou-se eficiente para a simulação de PEA artificial, como pode ser verificado na Figura 15.

A maior dificuldade encontrada neste trabalho concentrou-se na geração do sinal de PEA artificial, visto que para a construção desse sinal foi preciso analisar e pesquisar vários sinais que continham BAEP e MLAEP com amplitudes e latências bem definidas. Além disso, como foi necessário obter as informações dos sete picos do BAEP mais os picos do MLAEP, muitos dados precisaram ser colocados no programa.

A construção do banco de sinais EEG foi também uma das etapas difíceis do trabalho, pois a inclusão de arquivos EEG dentro do programa exigiu uma pesquisa detalhada na internet e uma procura por sinais com número de amostras suficientemente grande, assim, a simulação não se limitaria a um número muito pequeno de sinais de PEA.

Este software é adequado não apenas para o estudo de desempenho de técnicas de extração de sinais PEA em indivíduos em repouso ou vigília, mas principalmente em situações de grandes variações de latência e amplitude, como é o caso de monitoração do nível de profundidade anestésica, área de estudo no qual este projeto se enquadra.

## **6 REFERÊNCIAS BIBLIOGRÁFICAS**

- [1] TAVARES, M. C. **Aquisição e Processamento de Sinais Bioelétricos Neurofisiológicos Intraoperatórios**. 2003. 328 f. Tese (Doutorado em Engenharia Elétrica) – Universidade Federal de Santa Catarina, Florianópolis. 2003.
- [2] BANSAL, Pansy; SUN, Mingui; SCLABASSI, Robert J. **Simulation and Extraction of Single-trial Evoked Potentials**, IEEE EMBS, San Francisco, p. 200-203, 2004.
- [3] LATHI, B. P. **Sinais e Sistemas Lineares**. 2. ed. Porto Alegre: Bookman, 2007. p. 162., p.242-243.
- [4] YU, Xiao-Hu; HE, Zhen-Ya; ZHANG, Yi-Sheng. **Time-Varying Adaptive Filters for Evoked Potential Estimation**, IEEE TRANSACTIONS ON BIOMEDICAL ENGINEERING, Vol. 41, Nº11, November, 1994.
- [5] The EPFL Brain-Computer Interface. An efficient P300-based brain-computer interface for disabled subjects. Disponível em: http://bci.epfl.ch/efficientp300bci .html. Acesso em: 19 de fev. 2008.

Florianópolis, 27 de junho de 2008.

Eugênio Koji Zenin

\_\_\_\_\_\_\_\_\_\_\_\_\_\_\_\_\_\_\_\_\_\_\_\_\_\_\_\_\_\_\_\_\_\_

Márcio Holsbach Costa (Orientador)

\_\_\_\_\_\_\_\_\_\_\_\_\_\_\_\_\_\_\_\_\_\_\_\_\_\_\_\_\_\_\_\_\_\_